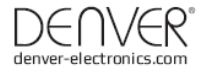

# CCT-5001 MK2

# BEDIENUNGSANLEITUNG

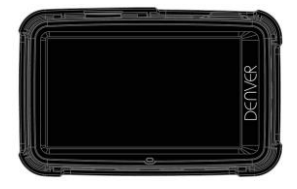

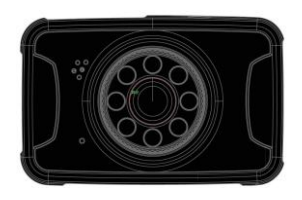

www.facebook.com/denverelectronics

# **Bedienelemente und Funktionen**

# **Vorbereitung**

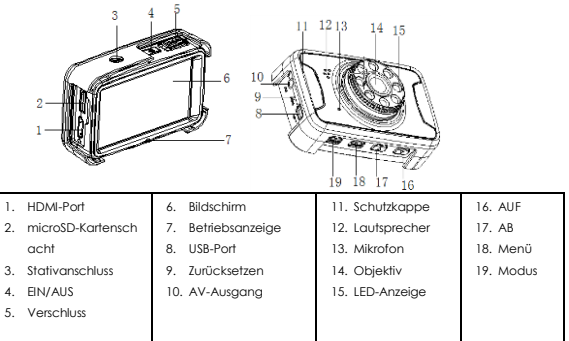

# **Kapazität des Akkus**

Die Kapazität des Akkus lesen Sie an den folgenden Symbolen ab:

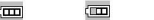

 $\Box$ 

Voll Halb voll Niedrig

1. Schließen Sie das Gerät über Mini-USB-Port am Fahrzeugadapter an, es schaltet sich automatisch ein, begibt sich in den Stand-by-Modus und beginnt den Ladezyklus, während dessen die grüne Anzeige leuchtet.

Sobald das Gerät voll geladen ist, erlischt die rote Anzeige.

2. Schließen Sie das Gerät über USB-Kabel am PC an, es schaltet sich automatisch ein. Das Symbol "Massenspeicher" wird angezeigt. Der Ladezyklus verläuft normal. Schalten Sie den Camcorder aus, um Energie zu sparen.

# **microSD-Karte installieren und abziehen**

- 1. Setzen Sie die SD-Karte korrekt im Kartenschacht ein.
- 2. Zum Abziehen der SD-Karte drücken Sie sie zunächst etwas an, sie springt dann heraus und kann leicht abgezogen werden.

## **Hinweis:**

- 1. Achten Sie auf die Ausrichtung der SD-Karte; bei falscher Ausrichtung können Gerät und/oder SD-Karte beschädigt werden.
- 2. Eine eingesetzte SD-Karte wird als voreingestellter Speicher betrachtet und die Daten auf der Original-SD-Karte werden unlesbar.
- 3. Ist die SD-Karte nicht kompatibel, so verwenden Sie eine andere SD-Karte.
- 4. Max. 32 GB werden unterstützt.
- 5. Verwenden Sie stets eine Hochgeschwindigkeits-SD-Karte (KLASSE 4 oder höher).

#### **Bedienungshinweise**

# **DVR ein- und ausschalten**

- 1. Halten Sie die Ein-/Austaste für 3 Sekunden gedrückt, um das Gerät einzuschalten und halten Sie die Taste für 3 Sekunden gedrückt, um das Gerät manuell auszuschalten.
- 2. Schließen Sie das Gerät am Fahrzeugadapter an. Beim Einschalten der Zündung wird das Gerät automatisch eingeschaltet. Beim Ausschalten der Zündung oder wenn der Fahrzeugadapter abgezogen wird, schaltet sich das Gerät nach 10 Sekunden aus (entsprechend der Einstellung).

## **Betriebsmodus umschalten**

1. Drücken Sie die Modustaste zum Umschalten zwischen Video, Foto und Wiederaabe, CO wird im Videomodus und  $\Box$  im Bildmodus angezeigt. Die Symbole erscheinen oben links im Bild.

# **Systemeinstellungen**

Drücken Sie einmal Menu Mode im Video- oder Fotomodus und dann den Auslöser zum Aufrufen der Systemeinstellungen,

- Datum: [Ein]/[aus]/[Datum einstellen]
- Auto-AUS: [1 min]/[ 3 min]/[5 min]/[aus]
- Schutzpegel: [Sehr geringe Empfindlichkeit]/[Geringe Empfindlichkeit]/[Mittlere Empfindlichkeit]/[Hohe Empfindlichkeit]/[Sehr hohe Empfindlichkeit]
- Signalton: [Ein]/[aus]
- Automatische Displayabschaltung: [1min]/[3min]/[5min]/[AUS]
- Sprache:

[Deutsch]/[Dansk]/[Español]/[Français]/[Italiano]/[Nederlands]/[Polski]/[Português]/[Svensk ]/[Suomi]/[English]

- Frequenz: [50 Hz]/[60 Hz]
- TV-Modus: [NTSC]/[PAL]
- Bilddrehung: [Ein]/[aus]
- IR-LED: [Ein]/[aus]
- Formatieren: [Abbrechen]/[OK]
- Standardeinstellung: [OK]/[Abbrechen]

#### **Videomenü und Videoaufnahme**

#### **1. Video aufnehmen**

Begibt sich der DVR in den Videomodus und das Symbol [3] wird oben links im Bild angezeigt, so drücken Sie den Auslöser, um die Aufnahme zu starten; während der Videoaufnahme blinkt das Symbol oben links im Bild. Drücken Sie den Auslöser, um die Aufnahme zu beenden, das Symbol wird oben links im Bild angezeigt. Während der Videoaufnahme halten Sie die Pfeiltaste aufwärts/abwärts zum Vergrößern/Verkleinern gedrückt.

# **2. Videooptionen einstellen (drücken Sie EIN/AUS > Menu)**

- Größe: [1080FHD]/[720p]/[VGA]/[QVGA]
- Belichtung: [-3]/[-2]/[-1]/[0]/[+1]/[2]/[+3]
- Weißabgleich: [Auto]/[Tageslicht]/[Bewölkt]/[Neonlicht]/[Kunstlicht]
- Anti-Shake: [Ein]/[aus]
- Aufnahmeschleife: [Aus]/[3 Minuten]/[5 Minuten]/[10 Minuten]
- Bewegungserkennung: [Ein]/[Aus]. Ist das Fahrzeug geparkt und die Bewegungserkennung ist aktiviert, so erkennt der DVR Bewegungen vor dem Fahrzeug und löst die Aufnahme automatisch aus bzw. bleibt im Stand-by-Modus, wenn sich nichts bewegt.
- Audioaufnahme: [Ein]/[aus]
- Datumstempel: [Ein]/[aus]

# **Fotomenü und Fotoaufnahme**

- 1. Drücken Sie Ein/Aus zum Aufrufen des Videomodus; drücken Sie Mode zum Aufrufen des Fotomodus, das Symbol  $\Box$  wird oben links im Bild angezeigt.
- 2. Wenn der Auslöser gedrückt wird und das typische Auslösergeräusch ertönt, wird die Bildvorschau angezeigt. Nach ca. 1 Sekunde ist die Aufnahme erstellt. Halten Sie die Kamera ruhig, um die Bildqualität nicht zu beeinträchtigen.
- 3. Fotomenü (drücken Sie Ein/Aus > Modus > Menü)
- Aufnahmemodus: [Einzelbild]/[2 s Selbstauslöser]/[5 s Selbstauslöser]/[10 s Selbstauslöser]
- Auflösung: [14M]/[12M]/[8M]/[5M]/[3M]
- Qualität: [Super Fein]/[Fein]/[Normal]
- Bildschärfe: [Scharf]/[Normal]/[Weich]
- Belichtung: Stellen Sie den Belichtungswert ein.
- Weißabgleich: Stellen Sie den Weißabgleich ein.
- Farbe: [Standard]/[Sepia]/[Monochrom]/[Lebhaft]
- ISO: [Auto]/[100]/[200]/[400]
- Szenenmodus: [Auto]/[Landschaft]/[Portrait]/[Nachtlandschaft]/[Nachtportrait]/[Hohe Empfindlichkeit]/[Strand]
- Gesichtserkennung: [Aus]/[Gesichtserkennung]/[Lächeln aufnehmen]
- Anti-Shake: [Ein]/[aus]
- Kontinuierliche Aufnahme: [Ein]/[aus]

**Wiedergabemodus** ( Nachdem sich das Gerät eingeschaltet und den Videomodus aufgerufen hat, drücken Sie zweimal die Modustaste zum Aufrufen des Wiedergabemodus). Im Wiedergabemodus drücken Sie die Pfeiltaste aufwärts/abwärts zur Auswahl des anzuzeigenden Fotos oder Videos. Wählen Sie die gewünschte Videodatei und drücken Sie den Auslöser, um die Wiedergabe zu starten. Drücken Sie die Taste erneut, um die Wiedergabe zu unterbrechen. Zum Beenden der Wiedergabe drücken Sie MODE oder sehen Sie die Datei bis zum Ende an.

**Tipp:** Im Video-/Bild-/Wiedergabemodus schalten Sie mit der Modustaste zwischen den Modi um.

Wiedergabemenü:

- Löschen: [Aktuell löschen]/[Alle löschen]/[Abbrechen]
- Drehen: [90°]/[180°]/[270°]/[Abbrechen]
- Schützen: [Aktuell schützen]/[Aktuell freigeben]/[Alle schützen]/[Alle freigeben]
- Beschneiden: [Beschneiden]/[Abbrechen]
- Diashow: [3 Sekunden]/[5 Sekunden]/[10 Sekunden]
- Bildübergang: [Drücken]/[Abbrechen]

# **Datensicherung**

## **USB-Backup-Modus**

Verbinden Sie DVR und PC über USB-Kabel, das Gerät schaltet sich automatisch ein und "Massenspeicher" wird auf dem Bildschirm angezeigt. Drücken Sie den Auslöser zur Bestätigung. Schalten Sie den PC ein, ein Wechsellaufwerk wird unter "Arbeitsplatz" auf dem Desktop angezeigt; hier finden Sie die gewünschte Datei im Wechsellaufwerk/DCIM Ordner.

#### **PC-KAMERA:**

- 1. Verbinden Sie DVR und PC über USB-Kabel, wenn sich das Gerät einschaltet, schalten Sie es mit Ein/Aus wieder aus. Halten Sie Ein/Aus und den Auslöser zur Anzeige von "PC-CAM" gedrückt. Jetzt können Sie den PC-CAM-Modus aufrufen.
- 2. PC-Betriebssystem: Windows 2000/XP/Vista/Windows 7 oder höher.
- 3. Wählen Sie "PC-CAM", um den DVR als Webkamera zu benutzen.
- 4. Ziehen Sie das USB-Kabel ab, um den DVR auszuschalten.

# **Fernseher anschließen**

- 1. Über den HDMI-Port schließen Sie den DVR zur Wiedergabe über den Fernseher an.
- 2. Verbinden Sie DVR und Fernseher zur Videoanzeige und zum Durchsuchen von Fotos und Videos.

**Tipp:** Das Wechsellaufwerk kann ohne Treiber verwendet werden, wenn der DVR eingeschaltet ist.

Anmerkungen: Drücken Sie die Rückstelltaste, um das Gerät zurückzusetzen und neu zu starten, wenn es sich aufgrund von Fehlbedinungen einmal "aufgehängt" hat.

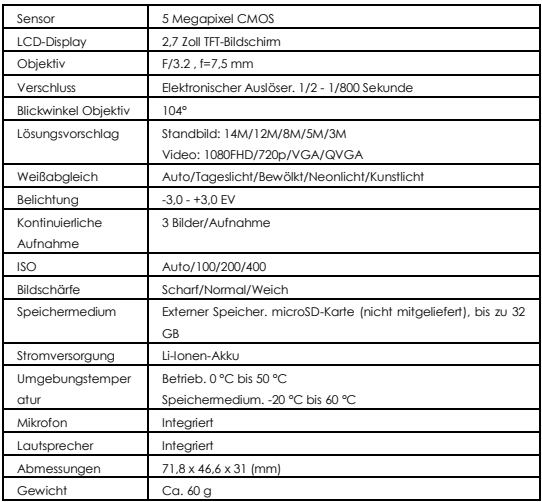

# **Technische Daten**

# **Warnung**

- Im Inneren befindet sich eine Lithiumbatterie!
- Versuchen Sie nicht, das Gerät zu öffnen!
- Vor Hitze, Wasser, Feuchtigkeit und direkter Sonneneinstrahlung schützen!
- Verwenden Sie zum Aufladen nur den mitgelieferten Originaladapter!

VORSICHT!

ALLE RECHTE VORBEHALTEN, URHEBERRECHTE DENVER ELECTRONICS A/S

DENVER®

www.denver-electronics.com

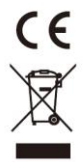

Elektrische und elektronische Geräte sowie Batterien enthalten Materialien, Komponenten und Substanzen, welche für Sie und Ihre Umwelt schädlich sein können, sofern die Abfallmaterialien (entsorgte elektrische und elektronische Altgeräte sowie Batterien) nicht korrekt gehandhabt werden.

Elektrische und elektronische Geräte sowie Batterien sind mit der durchgestrichenen Mülltonne, wie unten abgebildet, kenntlich gemacht. Dieses Symbol bedeutet, dass elektrische und elektronische Altgeräte sowie Batterien nicht mit dem Hausmüll entsorgt werden dürfen, sie müssen separat entsorgt werden.

Als Endverbraucher ist es notwendig, dass Sie Ihre erschöpften Batterien bei den entsprechenden Sammelstellen abgeben. Auf diese Weise stellen Sie sicher, dass die Batterien entsprechend der Gesetzgebung recycelt werden und keine Umweltschäden anrichten.

Städte und Gemeinden haben Sammelstellen eingerichtet, an denen elektrische und elektronische Altgeräte sowie Batterien kostenfrei zum Recycling abgegeben werden können, alternativ erfolgt auch Abholung. Weitere Informationen erhalten Sie direkt bei Ihrer Stadtverwaltung.

Importeur: DENVER ELECTRONICS A/S Stavneagervej 22 DK-8250 Egaa Dänemark ww[w.facebook.com/denverelectronics](http://www.facebook.com/denverelectronics)